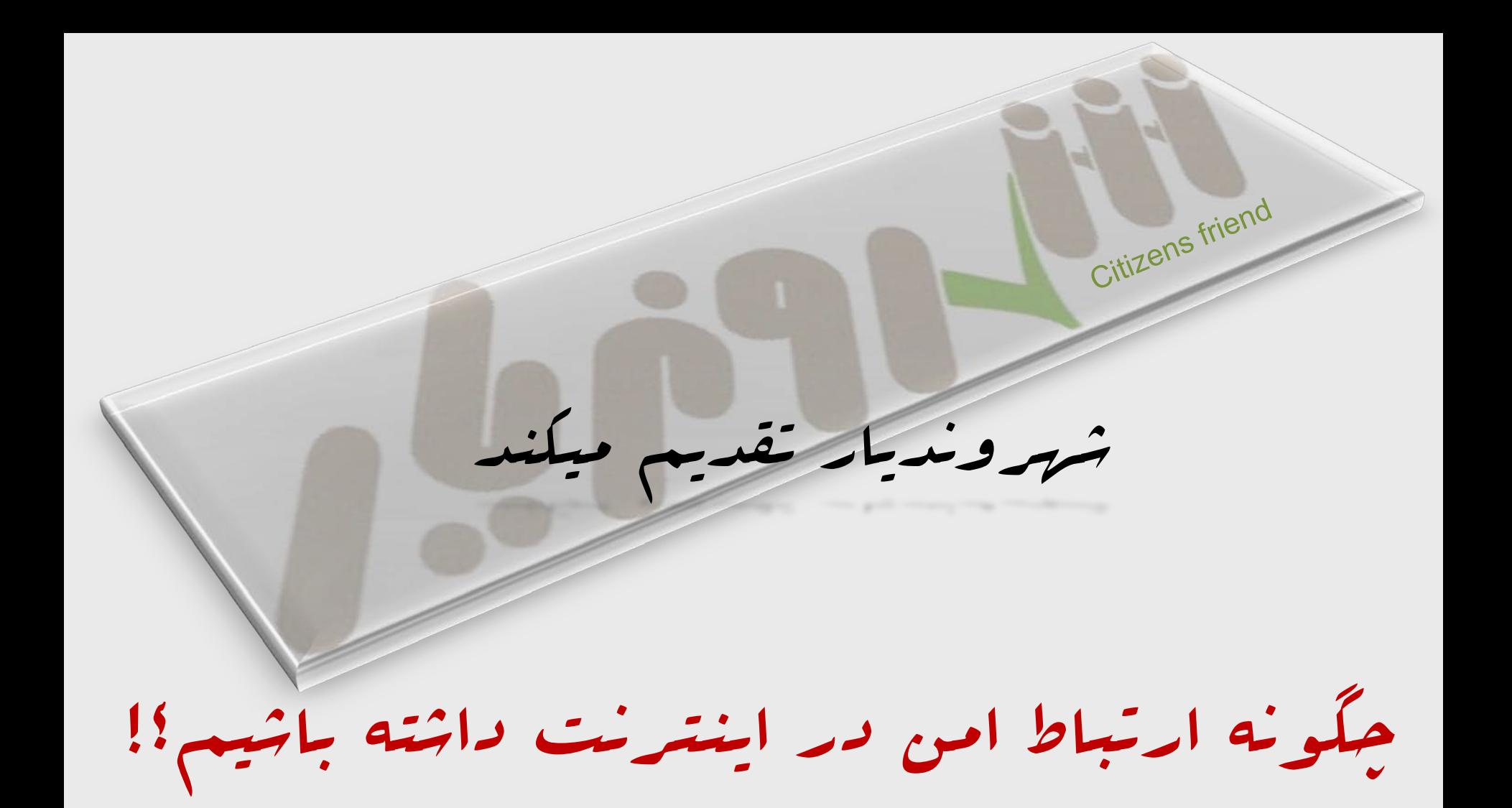

http://www.shahrvand-yar.com

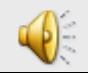

#### **کدام ایميل امن تر است؟**

آیا می دانيد یاهو "Yahoo "و هات ميل "Hotmail "بر خلاف جی ميل "Gmail "، آدرس IP شما که نشان دهنده محل زندگی شماست را برای گيرنده می فرستند!

جی ميل با رمز گزاری تمامی صفحات ایميل، مانع از دسترسی به اطلاعات، در حين انتقال پيام از گيرنده به فرستنده می شود.

بنابراین از بين سه ایميل رایج،

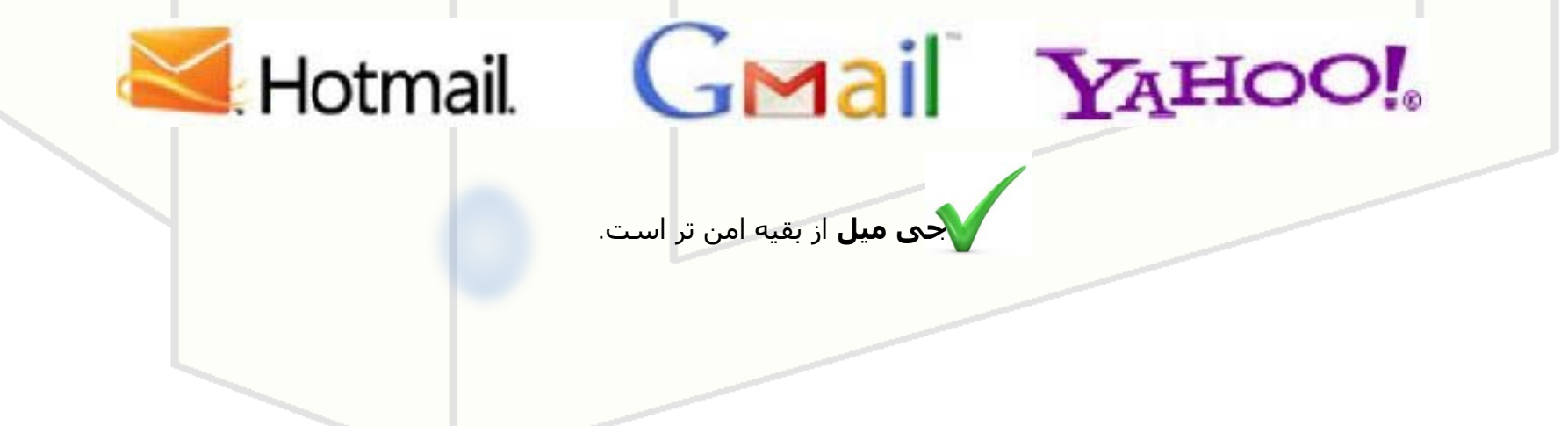

**اگر از Gmailاستفاده می کنيد:**

.

" از باز شدن خودکار عکسها در Gmail جلوگیری کنید! "

برای اینکار، بعد از ورود به Gmailخود، به صفحه **" Settings "** رفته و از آنجا سربرگ General را انتخاب کنيد

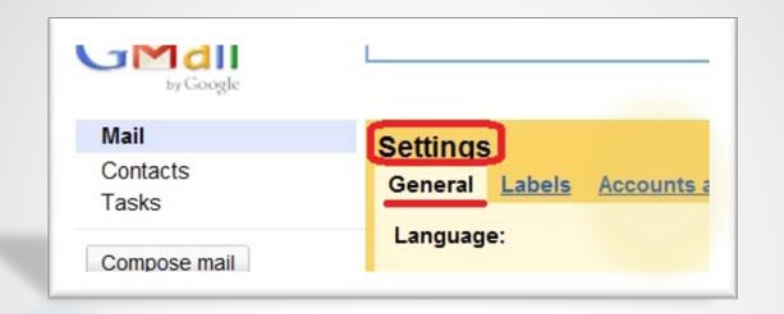

حالا در قسمت **Content External**، گزینه **content external displaying before Ask**را تيک زده و سپس روی گزینه **"changes Save "**کليک کنيد.

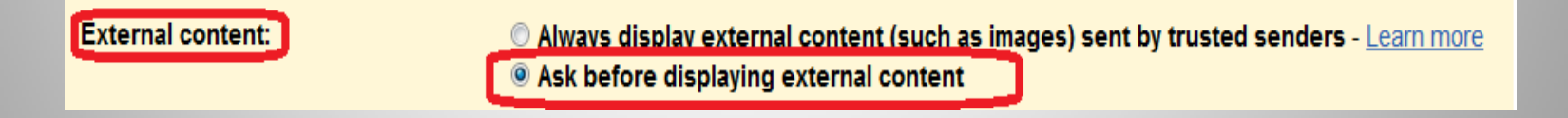

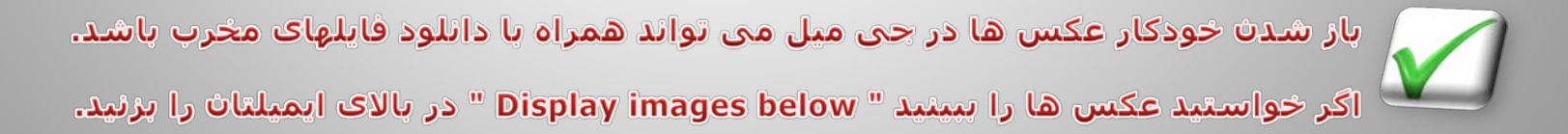

### **" صفحات Gmail را با پروتکل امنيتی SSL رمز گذاری کنند"**

برای این کار بعد از ورود به Gmailخود، **Settings** را کليک و سپس گزینه **General**را انتخاب کنيد.

حال در قسمت **"connection Browser "**،**" https use Always "**را تيک زده و سپس در پایين صفحه روی گزینه **"changes Save "**کليک کنيد.

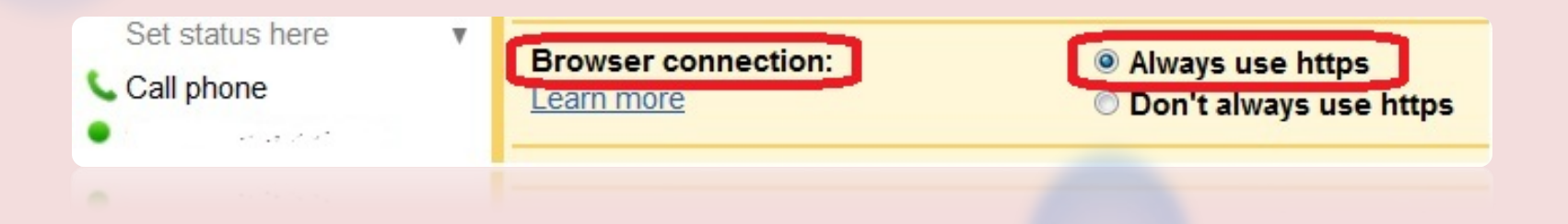

با این کار برای هميشه همه صفحات Gmailشما رمز گزاری شده تا هيچ کس امکان دسترسی به محتوای ایميل شما را نداشته باشد.

**آیا ایميلی با سطح امنيت بسيار بالا می خواهيد؟**

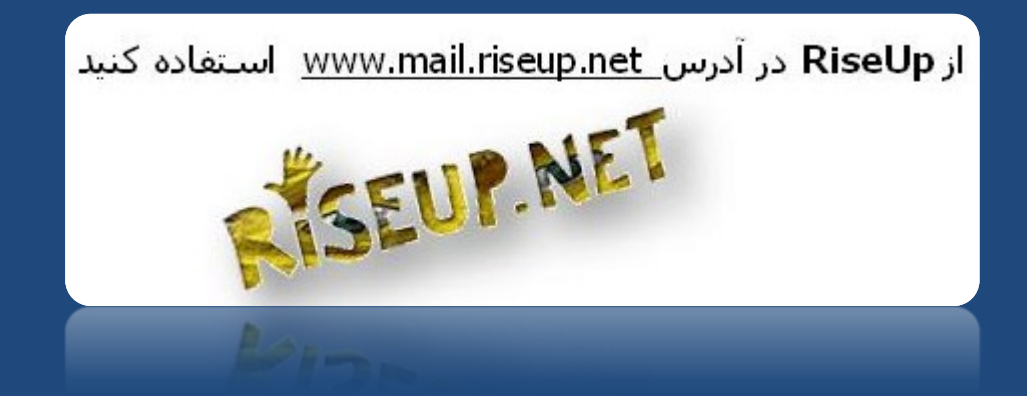

بسياری از مراکز حساس برای حفظ امنيت ارتباطاتشان از این ایميل استفاده می کنند.

از این سرویس، مجانی هم می توان استفاده کرد، اما ممکن است مدتی طول بکشد تا با درخواست شما موافقت شود.

البته اگر دو کاربر برای شما دعوتنامه بفرستند، شما می توانيد عضو این سرویس دهنده ایميل شوید.

#### چند نکته ساده برای امنیت حساب کاربری شما

جند ایمیل داشته باشید!

ایمیلهایی را که برای موارد خصوصی تر و امن تر بکار می گیرید، از ایمیلهای کم اهمیت جدا <u>کنید و این ایمیل ها را در اختیار عموم نگذارید.</u>

<u>ایمیلهای مهم را بعد از دریافت " Delete" کرده و از " Trash" ایمیل خود نیز پاک گئید.</u>

جند مرورگر (Internet Explorer ،Google chrome و . . ) داشته باشید و ایمیلها و صفحات خصوصی ترخود را در مرورگری جداگانه باز کنید.

ایمیل ها و حسابهای کاربری مهم خود را با نام و مشخصاتی که باعث شناسایی شما نمی شود، بسازید.

اطلاعات مهم بازیابی ایمیل یا حساب کاربرک خود و پسورد آن را در اختیار دوستی مطمئن قرار دهید تا در صورت شرایط اضطراری، از امکان دسترسی غیر مجاز به حساب کاربری شما جلوگیری شود

## **با لينک هایی که به شما ایميل می شود، چه باید کرد؟**

روی لينکهایی که به ایميل شما فرستاده می شود، مستقيما کليک نکنيد. ابتدا آدرس لينک را کپی کرده و سپس آن را در آدرس بار وارد و صفحه را باز کنيد!

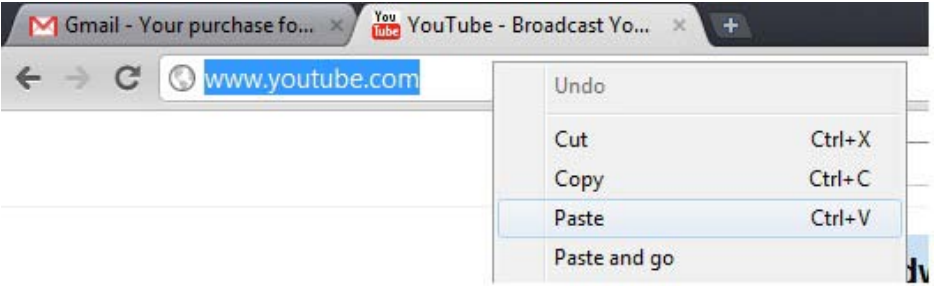

 **دقت کنيد!**

ممکن است آدرس لينکی که به شما ایميل می شود، آدرس واقعی نباشد.

هيچگاه لينک های مشکوکی که از طرف افراد ناشناس، به شما ایميل می شود را باز نکنيد.

## **چگونه ایميل های مشکوک و مزاحم را بلاک ( Block (یا فيلتر کنيم؟**

بعد از باز کردن جی ميل، در کنار دکمه **Web the Search** در بالای صفحه روی گزینه **filter e Create**کليک کنيد.

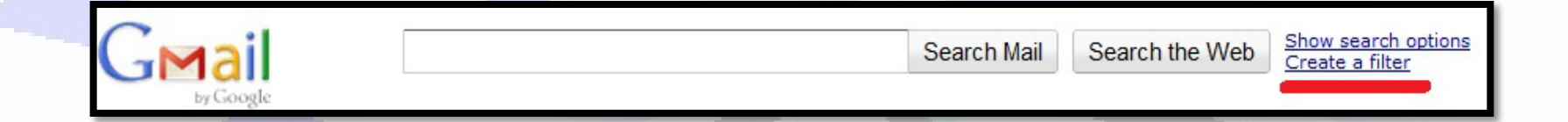

سپس آدرس ایميلی را که می خواهيد **Filter** کنيد، در قسمت **From** نوشته و **Step Next** را بزنيد.

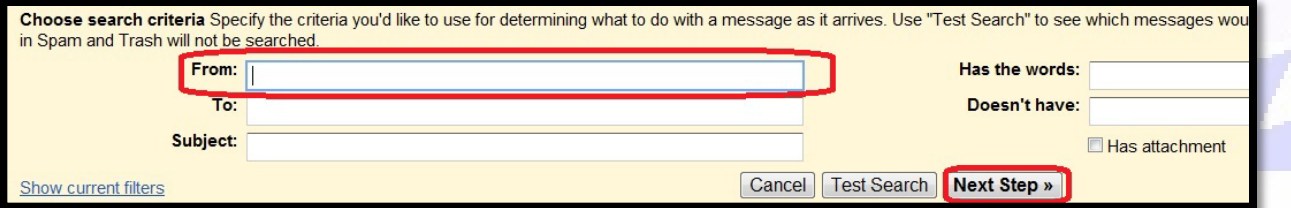

در صفحه بعد، **It Delete** را تيک زده و سپس **Filter Create** را کليک کنيد.

**این ایميل دیگر به شما فرستاده نخواهد شد.**

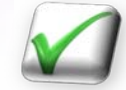

### **با فایلهای ضميمه ایميل ( Attachments (چه کنيم؟**

برای امنيت بيشتر، فایلهایی را که از ایميل خود دانلود می کنيد، ویروس یابی کنيد. برای اینکار پس از دانلود فایل و قبل از اینکه آن را باز کنيد، روی آن کليک راست کرده و سپس گزینه "اسکن ( Scan( ویروس یاب خود" را بزنيد.

برای باز کردن برخی فایلها، نيازی به دانلود آن به رایانه شما نيست، تنها کافيست در کنار فایل روی کلمه Viewکليک کنيد.

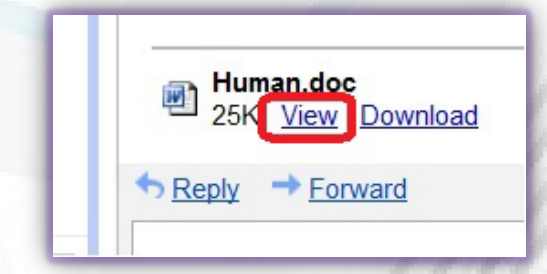

اتچمنتهای مشکوک، از طرف افراد ناشناس را باز نکنيد. مخصوصا اگر پسوند آن **Exe**باشد.

اتچمنتهایی با پسوندهایی نظير bif، vbs، scr و bat که غالبا برای برنامه نویسی ویروس ها، مورد استفاده قرار می گيرد، را **ابدا باز نکنيد.**

شما در جی ميل می توانيد این پسوندها را فيلتر کرده تا هرگز به شما فرستاده نشوند.

## قبل از دانلود هر فایلی از روګ اینترنت، آنرا ویروس یابی کنید.

کافيست: لينک فایلی را که می خواهيد دانلود کنيد، در قسمت "**URL a submit**"سایت [com.virustotal.www](http://www.virustotal.com/) وارد کرده و سپس **Enter** کنيد.

این سایت لينک فایل شما را با دهها برنامه ویروس یاب کنترل کرده و نتيجه را می گوید.

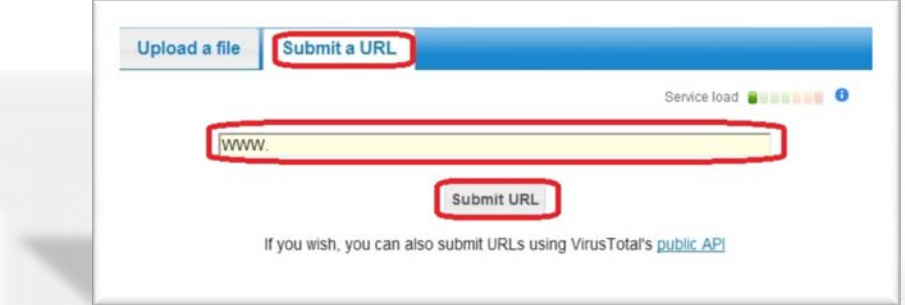

اگر در رایانه خود فایل مشکوکی داشته باشيد که می خواهيد امنيت آنرا بررسی کنيد، کافيست فایل را به آدرس scan@virustotal.com ایمیل کنید.

## یک آنتی ویروس یا نرم افزار امنیتی خوب چه ویژگی هایی دارد؟

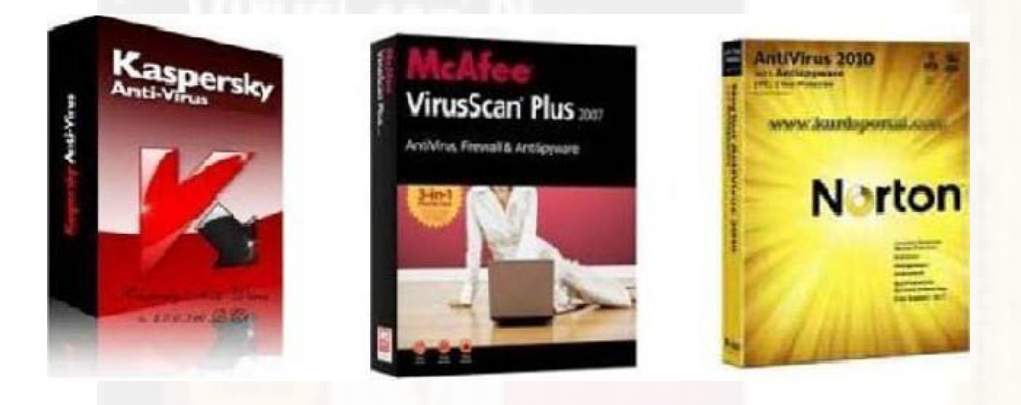

آنتی ویروس شما باید متعلق به یک شرکت معتبر مانند Norton، McAfee و . . . باشد. قابليت بروز رسانی ( Update (داشته و توسط شما مدام بروز شود.

در زمان اتصال به اینترنت همیشه روشن ( ON) باشد.

هر چند وقت یکبار و بنا به ضرورت، کل رایانه شما را ویروس یابی ( Full system Scan) کند. دقت کنيد، استفاده از برنامه های امنيتی مجانی با قابليت بروز رسانی ( مانند Avast و . . . ، ) بهتر از ویروس یاب های قفل شکسته یا کرک شده است.

## آیا برنامه امنیتی شما کامل است؟

تنها برنامه ويروس ياب برا<sup>ي</sup> امنيت رايانه شـما كافي <mark>نيسـ</mark>ت. شـما بايد برنامه هاف فاي<mark>رو</mark>ال (firewall) و ضد

a Pr

جاسـوس افزار (SpyWare) نیز روک رایانه خو<mark>د</mark> داشـته باشـید.

برخی نرم افزارهای امنیتی با امکانات کامل (Full Option<mark>s )، همه این گزینه ها را دارند!</mark>

## جگونه یک پسورد ( رمز عبور) امن و قوک بسازیم؟

رمز عبورهایی قوی هستند که پيچيده و ترکيبی از اعداد، حروف بزرگ، حروف کوچک و رمز عبورهایی قوی هستند که پيچيده و ترکيبی از اعداد، حروف بزرگ، حروف کوچک و علایمی نظير ( ؟ ! @ + - \* / > < . = : # ) باشند. علایمی نظير ( ؟ ! @ + - \* / > < . = : # ) باشند.

یک رمز عبور قوی نباید کوتاه باشد و یا از حروف مشابه یا پشت سرهم تشکيل شود. یک رمز عبور قوی نباید کوتاه باشد و یا از حروف مشابه یا پشت سرهم تشکيل شود.

تاریخ تولد، نام پدر، نام شهر و یا اطلاعاتی که هکرها و یا دوستان شما بتوانند آنها را از تاریخ تولد، نام پدر، نام شهر و یا اطلاعاتی که هکرها و یا دوستان شما بتوانند آنها را منابع مختلف بدست آورند، رمز عبور قوی به شمار نمی رود! از منابع مختلف بدست آورند، رمز عبور قوی به شمار نمی رود!

رمز عبور خود را بصورت دوره ای تغيير دهيد. رمز عبور خود را بصورت دوره ای تغيير دهيد.

آیا می دانید اگر رمز عبور ساده داشته باشید، برخی نرم افزارها می توانند در کمتر از چند دقيقه آنرا بيابند!

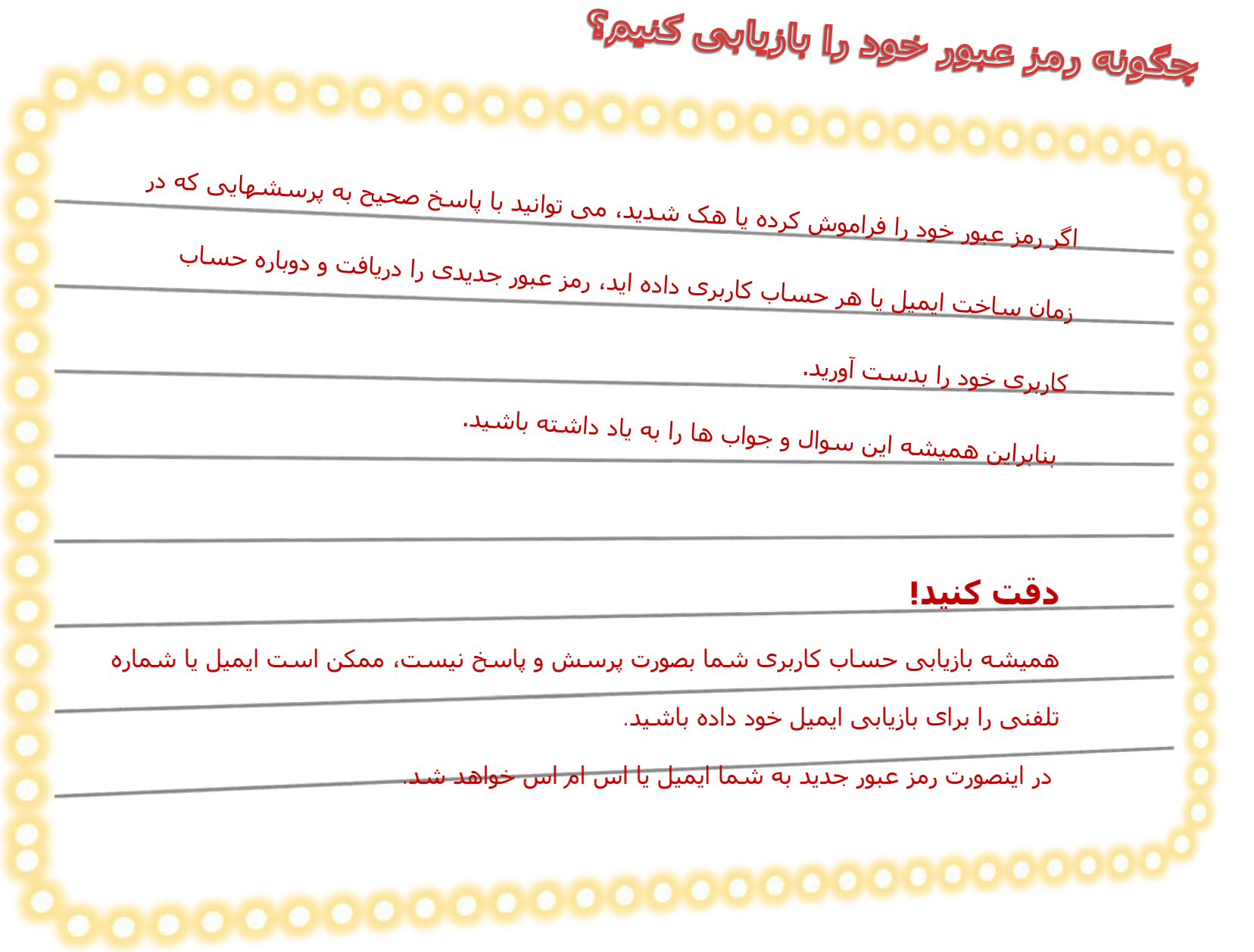

## روی رایانه خود رمز بگذارید!

با طی کردن مراحل زیر در ویندوز XP، می توانيد روی رایانه خود رمز بگذارید:

**Start >Control panel >User Account> Your User Name> create a password**

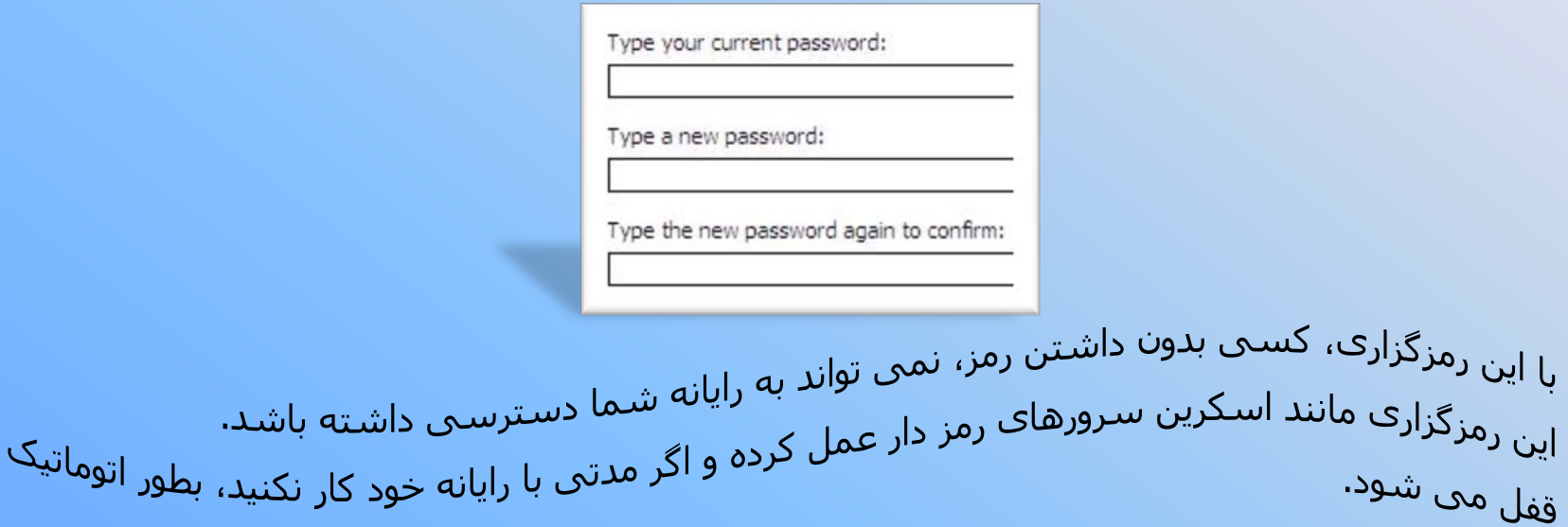

شما می توانید رایانه خود را با نگه داشتن همزمان دکمه ک "ویندوز" و" L " قفل کنید.

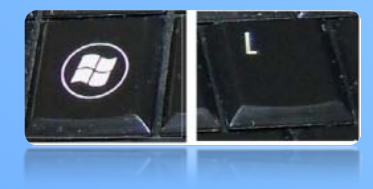

## برای رایانه خود چند پوزر (شناسه کاربرگ) تعریف کنید!

اگر احتمالا چند نفر با رایانه شما کار می کنند، برای آنها چند شناسه کاربری با میزان دسترسی محدود درست كنيد.

مانند اسلاید قبلی با پیمودن مراحل زیر برای رایانه خود یک یا چند شناسه کاربری تعریف کنید:

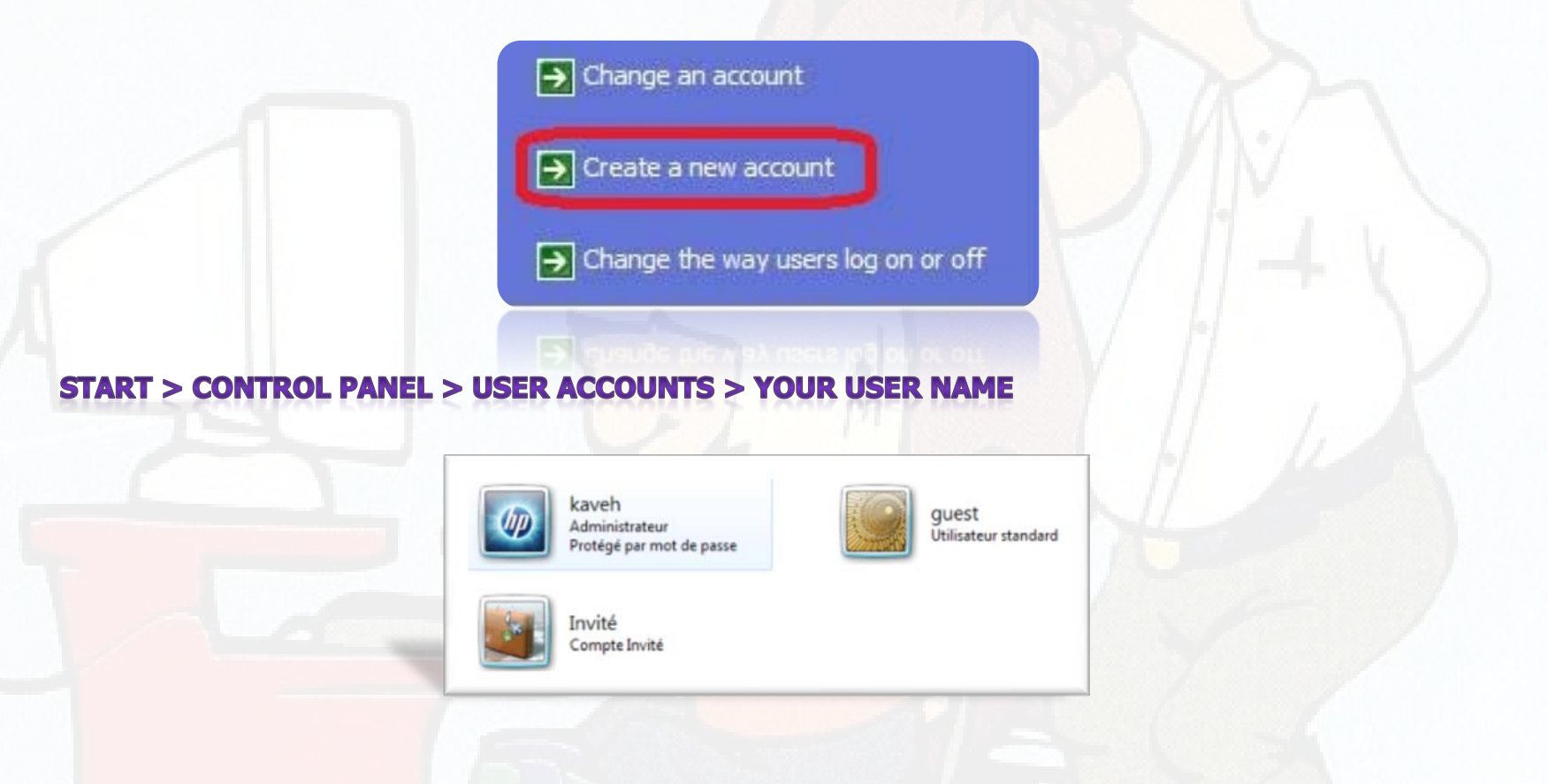

## قابلیت اتوران (Auto Run) رایانه خود را خاموش کنید!

قبل از استفاده از هر نوع حافظه جانبی مانند: سی دی ها، فلش مموری ها و رم های دوربين و موبایل، قابليت Run Auto رایانه را خاموش کنيد.

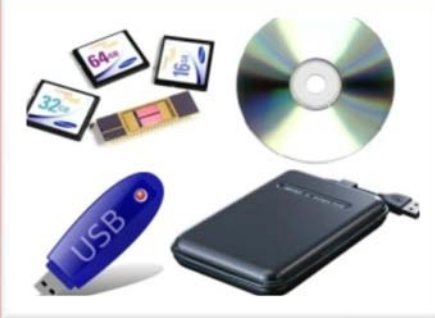

#### **برای خاموش کردن قابليت اتوران در ویندوز XP**

در قسمت Computer My روی درایو ROM CDراست کليک کرده و منوی Propertiesرا انتخاب کنيد.

حال روی تب play Auto کليک کنيد و تک تک ليست کرکره ای ( files Music، Picutures و . . . ) را .کنيد OK و انتخاب را prompt me each time to choose an action گزینه و انتخاب

#### **دقت کنيد!**

هنگام استفاده از حافظه های جانبی، آنتی ویروس شما به روز ( Update ( و روشن باشد.

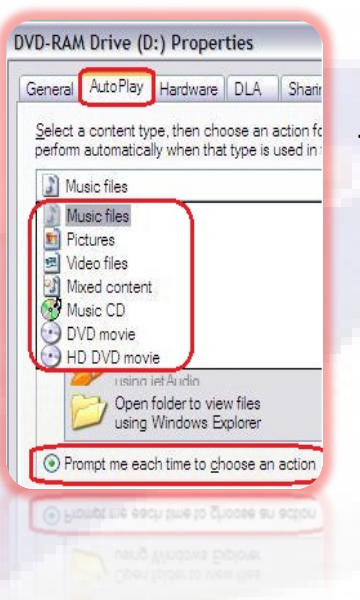

**نرم افزارهای خود را به روز (date Up (کنيد.**

بروز رسانی، یعنی نصب آخرین تغييرات نرم افزار ها از روی وب سایت سازنده آن

با به روز کردن نرم افزارها، حفره های نا امن برنامه مسدود می شود.

به روز کردن ویندوز یا سيستم عامل و کلا مرورگرهای اینترنتی مانند explorer Internet، chrome Google

و...بيش از سایر برنامه ها ضروری است

بروز رسانی، صرفا به معنی ارتقا نسخه نرم افزار نيست. نسخه های قدیمی نيز بروز می شوند.

## از پاک کردن ( Remove) دقیق نرم افزارهایی که نمی خواهید، مطمئن شوید!

براک پاک کردن نرم افزارها، Deleteکردن فایل اجرایی آن اشتباه بزرگی است .

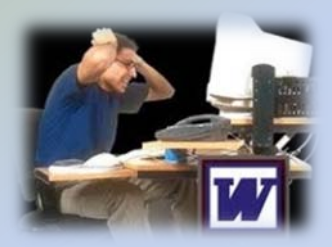

براک پاک کردن نرم افزارها، قابلیت Remove یا Uninstall کردن ویندوز نیز کافی نیست.

شـما براک اینکار میی توانید از نرم افزارهایی مانند " Revo Uninstaller" اسـتفاده کنید.

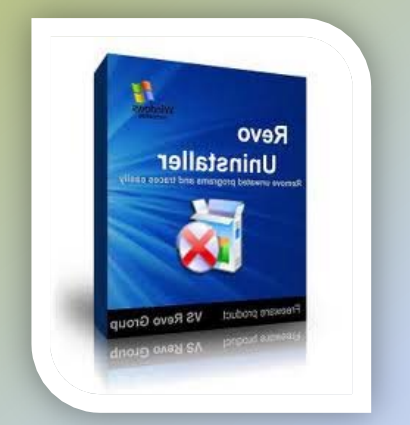

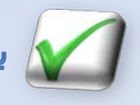

به این ترتیب مطمئن خواهید شد، همه ردپاهای برنامه هایی که دیگر به آن نیاز ندارید، پاک شده است.  $\blacklozenge$ 

هنگام استفاده از رایانه های عمومی، کتابخانه ها، كافي نت ها، دانشگاهها، ادارات يا رايانه ديگران 8 نكته زیر را رعایت کنید!

### 1. از نرم افزارهای پرتایل( روی دیسکت یا فلش مموری ) خود استفاده کنید!

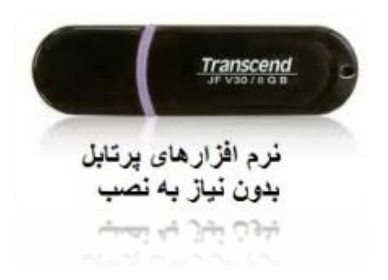

هنگام استفاده از برنامه هایی مانند messenger Yahoo، chrome Googleو . . . ردپای فعاليت شما برروی رایانه ميزبان ثبت می شود. زمانيکه شما نسخه پرتابل ( قابل حمل) این برنامه ها را روی فلش مموری خود نصب کنيد، اطلاعات شما بر روی رایانه ميزبان باقی نخواهد ماند.

نرم افزارهای پرتابل، نرم افزارهایی هستند که بدون نياز به نصب (Setupیا ) Install، بر روی هر رایانه ای اجرا می شوند.

برنامه های "پرتابل مرورگرها و مسنجرها" از اهمیت بیشتری برخوردار هستند.

پس، هنگام استفاده از رایانه دیگران، فلش مموری حاوی نرم افزارهای پرتابل را همراه داشته باشيد. پس، هنگام استفاده از رایانه دیگران، فلش مموری حاوی نرم افزارهای پرتابل را همراه داشته باشيد.

2؛ در هنگام ورود به ایمیل یا حساب کاربرک خود، دقت کنید تیک مربوط به Saveورد را برداشته باشید!

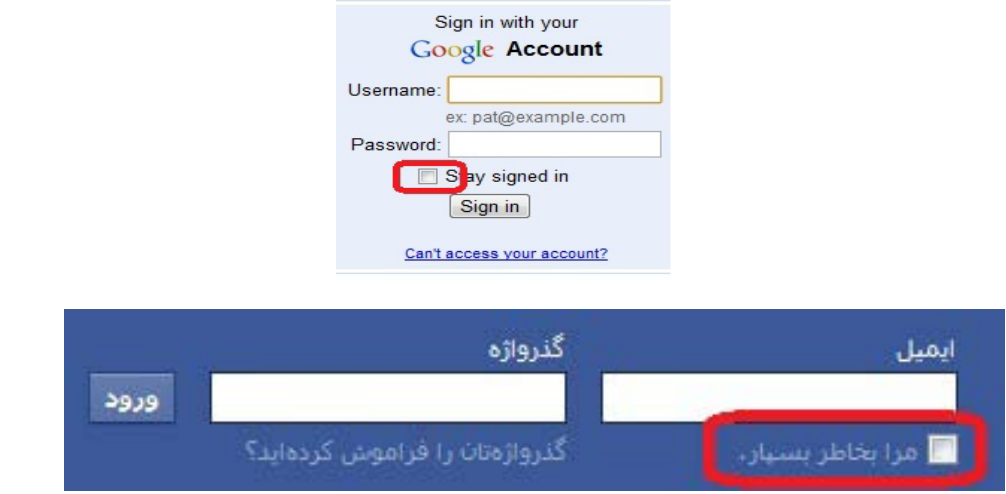

اگر تيک save پسورد زده شده باشد، نفر بعدی که از رایانه شما استفاده می کند، براحتی وارد ایميل یا حساب کاربری شما شده و تمام اطلاعات رد و بدل شده را مشاهده می کند! 3؛ قبل از پایان کار با رایانه، حتما از تمام حساب های کاربری خود خارج (sign out) شوید.

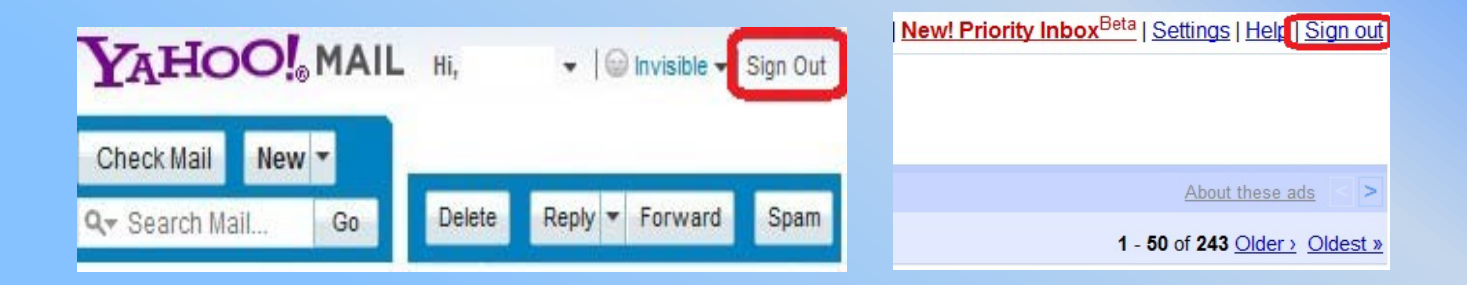

دقت کنيد هيچگاه برای خروج از حساب کاربری خود قبل از Sign Out، آیکن ضربدر در گوشه راست بالای هر برنامه ای را نزنيد.

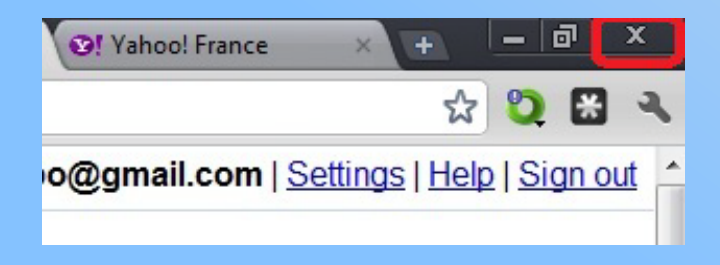

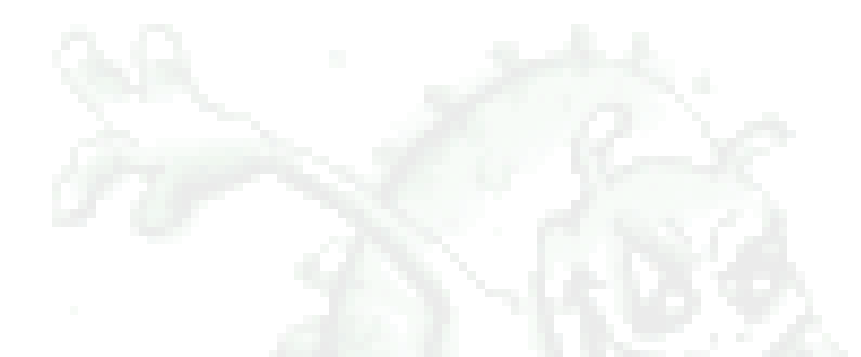

4؛ حدالمقدور از رایانه دیگرات استفاده نکنید، ممکن است کامیپیوتر دیگرات آلوده به نرم افزار جاسوسی (Spyware)باشد و اطلاعات شما را به سرقت برد.

رايانه خود را نيز به همين دليل در اختيار كسبي قرار ندهيد.

5؛ قبل از ترک "رایانه ی که از مرورگر آت استفاده کرده اید"، اطلاعات ذخیره شده روی آن از جمله Temporary Internet files، History، کوکی ها، کش مرورگر و رمزهای عبور را پاک کنید. به عنوان نمونه در Google chrome می توانید با کلیک روک علامت آجار در گوشه سمت راست مرورگر، گزینه Options را انتخاب و سپس روک گزینه Under the Hood کلیک کنید. حال Clear browsing data را انتخاب و بس از تیک زدن همه گزینه ها Clear browsing data را برنيد.

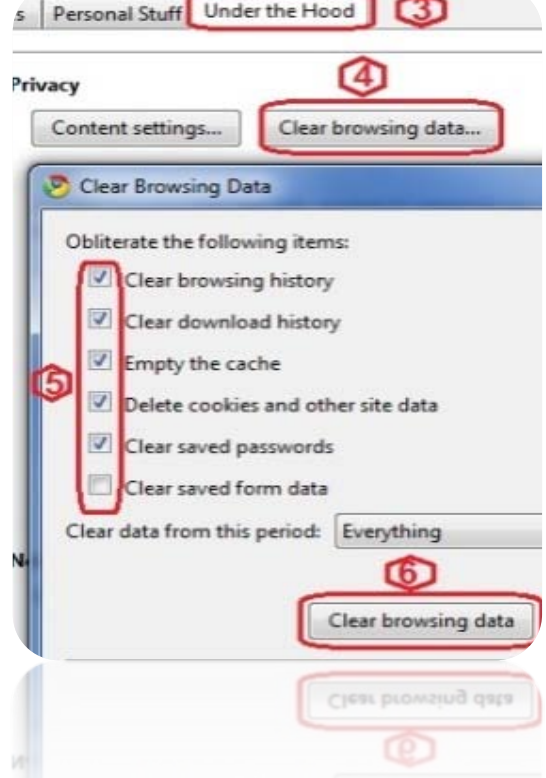

6؛ بعد از اتمام کار با رایانه، فایلهایی را که با آنها کار کردید، Deleteکنید. سپس آشفالی خود ( Recycle <u>Bin ) را نیز خالی کنید.</u>

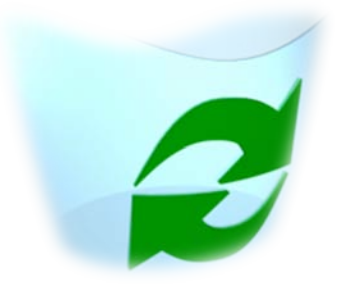

7؛ از کافی نت ها و رایانه های عمومی نا امن استفاده نکنید.

از کافی نت ها یا مراکز عمومی که امکان ریست کردن، پاک کردن هيستوری، خالی کردن آشغالی و . . . را بسته اند، استفاده نکنيد. این کافی نت ها نا امن هستند.

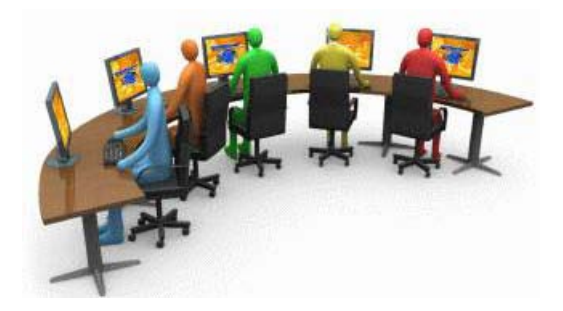

8؛ با کیپورد مجازک رمز عبور جود را وارد کنید.

با فشار دادن همزمان کليد ویندوز و U، کيبورد مجازی ظاهر می شود، حال با موس روی دکمه های کيبورد مجازی کليک و رمز عبور خود را در محل مورد نظر وارد کنيد.

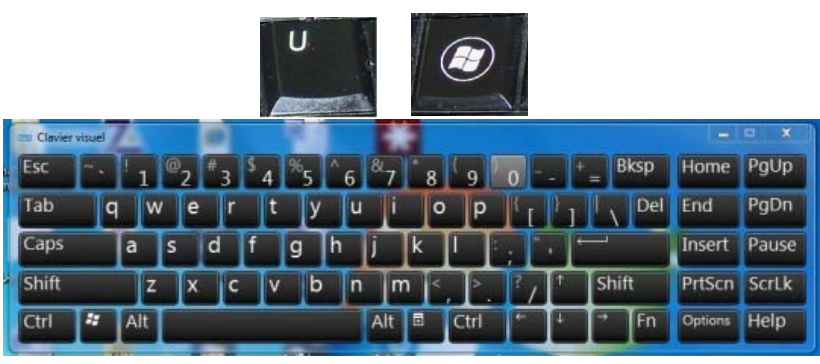

ممکن است نرم افزارهای جاسوسی یا Spyware ها در کمين نشسته تا با زدن کليدهای کيبورد، رمز عبور شما را بدست آورند.

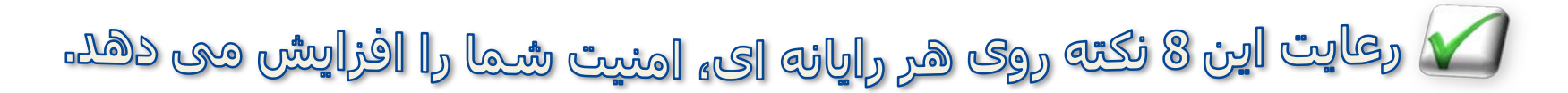

## از وې یې ان ( VPN) هاې معتبر، استفاده کنید.

 VPNها، آدرس آی پی شما که "نشان دهنده محل استفاده شما از اینترنت" است را بوسيله یک سرور خارجی تغيير و غير قابل شناسایی می کنند.

 VPNها، ضمن عبور شما از فيلتر با رمز گزاری بروی اطلاعات، آنها را برای هکرها و آی اس پی ها غير قابل خواندن می کنند.

نرم افزارهایی مانند Ultrasurf و Freegateکارهایی مشابه را برای شما انجام می دهند.

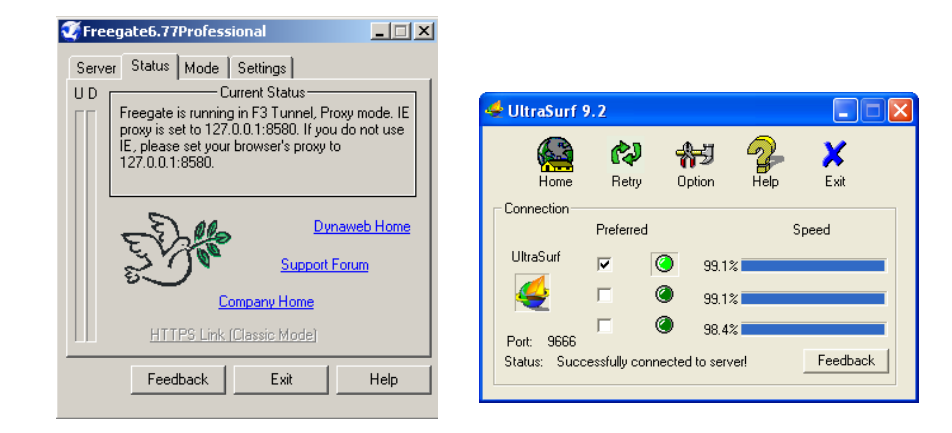

در هنگام استفاده از رایانه های عمومی، VPNها را می توانيد روی فلش مموری خود همراه داشته باشيد.

## اشتراک فایل ها در اینترنت را غیر فعال کنید.

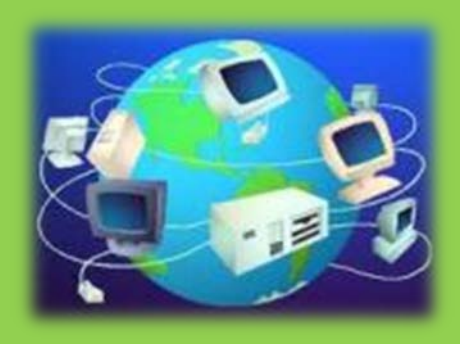

روشن بودن این گزینه امکان دسترسی هکرها، به محتویات رایانه شما را آسان تر می کند.

برای خاموش کردن اشتراک فایل ها، بعد از ورود به Panel Control و انتخاب Options Folder، گزینه Viewرا انتخاب کنيد.

سپس با برداشتن تيک Use simple file sharing روی دکمه Okکليک کنيد.

مراقب صفحات مشابه جعلت یا Spoofing ها باشیز ِ

در این حملات، هکرها با ساختن صفحاتی با آدرس هایی مشابه که دارای شکل و شمایلی یکسان با سایتهای مهم هستند، می کوشند تا خود را به عنوان سایت اصلی جا بزنند.

قربانی spoofing ها، با تصور اینکه به سایت اصلی رفته، رمز عبور و شناسه کاربری خود را وارد می کند. اما با اینکار در واقع آنرا در اختيار هکرها قرار داده است.

برای جلوگيری از این حملات، هميشه آدرس دقيق سایتها را کنترل کنيد.

برای نمونه این آدرس، مشابه فیس بوک است: www.fasebook.com اما آدرس دقيق فيس بوک این است : [com.facebook.www](http://www.facebook.com/)

#### **اگر اتفاقات زیر برای شما افتاد، به احتمال قوی هک شده اید.**

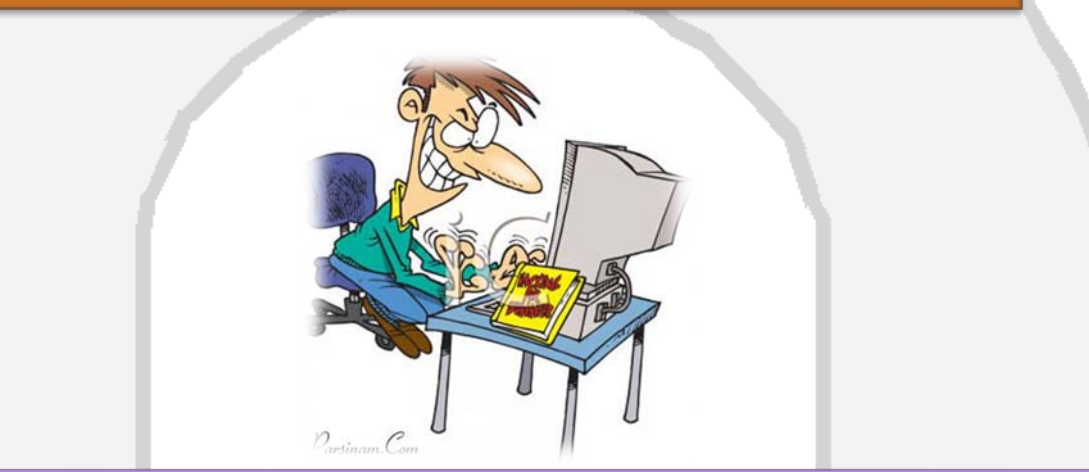

ایميلتان بدون دخالت شما، خوانده شده یا پاسخ داده شود. بدون دخالت شما، ایميلهایی برای دیگران فرستاده شود. دیگر نمی توانيد با رمز عبور صحيح، وارد ایميل، فيس بوک و . . . شوید. بخاطر ایميلهای تبليغاتی زیاد که شما نفرستاده اید ( اسپم ها )، از شما شکایت شده باشد.

در اینصورت رمز عبور خود را عوض و رایانه خود را از لحاظ امنيتی بررسی کنيد. اگر نمی توانيد وارد حساب کاربری خود شوید، باید ایميل یا حساب کاربری خود را با اطلاعاتی که در زمان ثبت آن داده اید، بازیابی کنيد.

## **اگر آدرس Gmailدارید و فکر می کنيد، هک شده اید!**

برای اینکار در زیر صفحه ایميل خود، روی لينک Details کليک کرده تا 10 آدرس آی پی ( address IP ( آخری که با آن ایميل شما باز شده است را ببينيد! آخرین آی پی آدرس هایی که ایميل شما با آن باز شده است را کنترل کنيد.

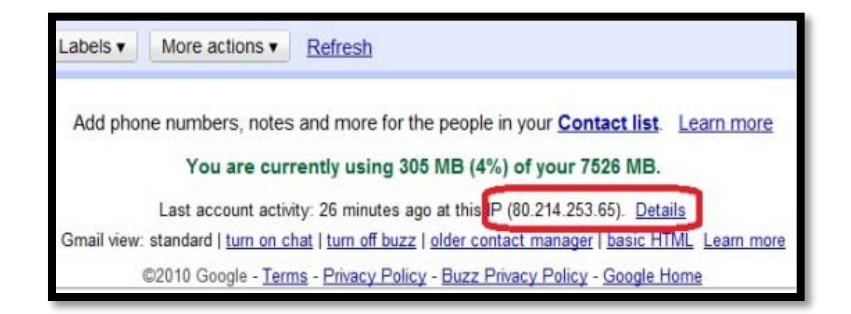

اگر این آی پی آدرس ها و زمانهایی که به ایملتان وارد شده اید، متعلق به شماست، نگران نباشيد!

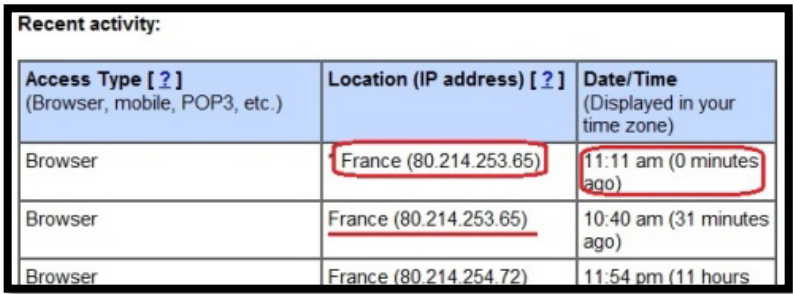

#### **دقت کنيد:**

تغيير چند شماره آخر آی پی های شما، بسته به نوع اتصال شما به اینترنت عادی است. اگر از برنامه هایی مانند Ultrasurf و Freegate برای عبور از فيلتر یا تغيير آدرس آی پی خود استفاده می کنيد، تغيير کلی آدرس آی پی شما نيز عادی است. کافيست که زمان ورود به ایميل خود را کنترل کنيد.

در صورت استفاده از مودم های وی فی ( FI WI( ، رمز عبور اوليه را تغيير دهيد.

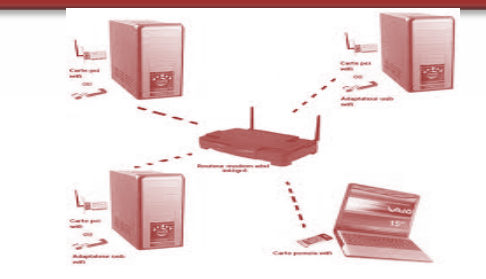

برای جلوگيری از دسترسی دیگران به ارتباطات وی فی ( یا بی سيم )، بعد از خرید این مودمها ( MODEM( حتما نام کاربری و رمز عبور خود را تغيير دهيد. عموما مودم های شرکتهای مختلف، بصورت پيش فرض رمز عبور یکسانی دارند که حدس آن برای هکرها آسان است.

برای تغيير رمز عبور و احتمالا حساب کاربری خود، در بخش تنظيمات مودم به دنبال کلمه هایی مانند: ،باشيد Administrator Setting یا Administration سپس رمز عبور و شناسه کاربری خود را تغيير دهيد. **در صورت استفاده از مودم های وی فی، ارتباطات خود را رمز گزاری کنيد.**

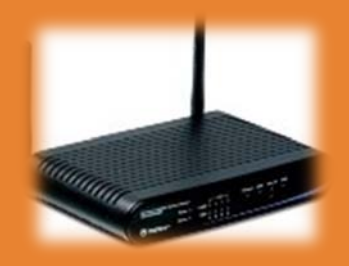

برای اینکار کافيست در تنظيمات مودم، به دنبال کلمه 2WPAبوده و آنرا انتخاب یا فعال کنيد، با این کار یکی از قوی ترین

رمز گزا

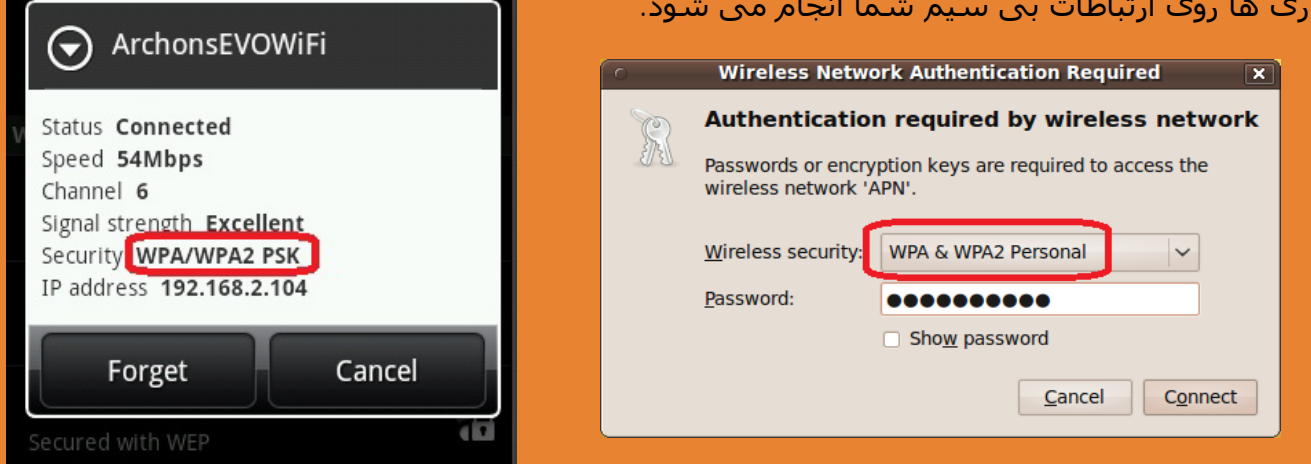

در صورتيکه 2WPA روی تنظيمات مودم شما یافت نشد به دنبال کلمه WPA باشيد که ارتباط نسبتا امنی را برای شما فراهم می کند.

# www.shahrvand-yar.com

هميار شهروندان

شهرونديار

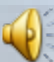